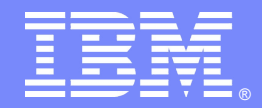

## **Tivoli Directory Server v6.3 – Part03 of 06 Backup and Recovery**

#### By: Nishant Singhai & Nilesh PatelTivoli software

#### **XIIIME L**

Tuesday 31 May 2011

#### **Introduction**

#### **Abstract**

 This STE will cover the backup and recovery of ITDS, using both command line and GUI methods. In addition we will cover common errors encountered as well as general debug methods for analysing issues.

#### **Objectives**

Understand the available support resources

Understand how to take backup and recover

 $\triangleright$  Best debugging practices

#### **Agenda**

- $\triangleright$  Before we begin Important Links Previous STE's Planned STE's Overview of Backup and Recovery
- **▶ ITDS Backup Utilities**  Online/Offline Backup Full backup
- $\triangleright$  ITDS Recovery
- **▶ ITDS Backup/Recovery Gotchas**

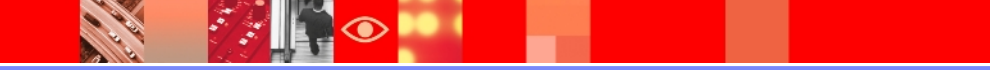

#### **Agenda**

- > ITDS Data Import/Export
- > Basic Debugging Backup/ Recovery Issues
- **▶ Maintenance Tasks** ITDS fixpacks

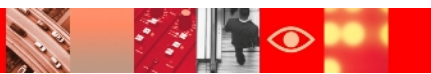

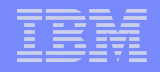

#### **Important Links**

#### **≻ITDS v6.3 Package information:**

 https://www-304.ibm.com/support/docview.wss? rs=767&uid=swg27009778#ver63

#### **≻6.3 System Requirements:**

 http://publib.boulder.ibm.com/infocenter/tivihelp/v2r1/index.jsp? topic=/com.ibm.IBMDS.doc/sysreq.htm

#### 6.3 Product Documentation:

 http://publib.boulder.ibm.com/infocenter/tivihelp/v2r1/index.jsp? topic=/com.ibm.IBMDS.doc/welcome.htm

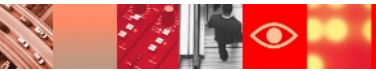

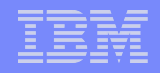

#### **Important Links**

#### Google Newsgroup:

 [http://groups.google.com/group/ibm.software.ldap/topics?](http://groups.google.com/group/ibm.software.ldap/topics?lnk=gschg&hl=en) [lnk=gschg&hl=en](http://groups.google.com/group/ibm.software.ldap/topics?lnk=gschg&hl=en)

#### **≻Support Site:**

 [http://www-](http://www-306.ibm.com/software/sysmgmt/products/support/IBMDirectoryServer.html)[306.ibm.com/software/sysmgmt/products/support/IBMDirectoryServe](http://www-306.ibm.com/software/sysmgmt/products/support/IBMDirectoryServer.html) [r.html](http://www-306.ibm.com/software/sysmgmt/products/support/IBMDirectoryServer.html)

#### **>Tivoli Product Lifecycle Site:**

 [http://www-](http://www-306.ibm.com/software/sysmgmt/products/support/lifecycle/)[306.ibm.com/software/sysmgmt/products/support/lifecycle/](http://www-306.ibm.com/software/sysmgmt/products/support/lifecycle/)

#### Tivoli Software Global User Group Community:

http://www.tivoli-ug.org/

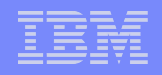

#### **STE Links**

#### **Previous STE's**

- $\triangleright$  Introduction to IBM Tivoli Directory Server: [https://www-304.ibm.com/support/docview.wss?](https://www-304.ibm.com/support/docview.wss?uid=swg27021610) [uid=swg27021610](https://www-304.ibm.com/support/docview.wss?uid=swg27021610)
- TDS Schema,ACLs, Password Policy and Secure Socket Layer

<http://www-01.ibm.com/support/docview.wss?uid=swg27021610>

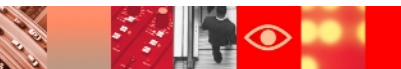

#### **STE Links**

#### **Upcoming STE's**

#### > TDS- Replication:

[http://www-](http://www-01.ibm.com/software/sysmgmt/products/support/TE/techex_W517531B55309Q11.html)[01.ibm.com/software/sysmgmt/products/support/TE/techex\\_W5175](http://www-01.ibm.com/software/sysmgmt/products/support/TE/techex_W517531B55309Q11.html) [31B55309Q11.html](http://www-01.ibm.com/software/sysmgmt/products/support/TE/techex_W517531B55309Q11.html)

#### $\triangleright$  TDS – Proxy, Performance tuning and Troubleshooting:

[http://www-](http://www-01.ibm.com/software/sysmgmt/products/support/TE/techex_X900328J53343I07.html)[01.ibm.com/software/sysmgmt/products/support/TE/techex\\_X90032](http://www-01.ibm.com/software/sysmgmt/products/support/TE/techex_X900328J53343I07.html) [8J53343I07.html](http://www-01.ibm.com/software/sysmgmt/products/support/TE/techex_X900328J53343I07.html)

#### $\triangleright$  TDS Best practices, Ask the experts

 [http://www-](http://www-01.ibm.com/software/sysmgmt/products/support/TE/techex_A388755F84976D77.html)[01.ibm.com/software/sysmgmt/products/support/TE/techex\\_A38875](http://www-01.ibm.com/software/sysmgmt/products/support/TE/techex_A388755F84976D77.html) [5F84976D77.html](http://www-01.ibm.com/software/sysmgmt/products/support/TE/techex_A388755F84976D77.html)

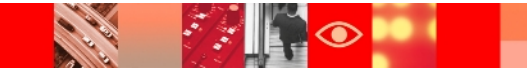

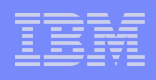

- Tivoli Directory Server provides methods for backing up and restoring directory server instance information. There are methods that back up the complete information for a directory server instance, and methods that back up only the data in the database.
- Tivoli Directory Server provides two mechanisms for backing up and restoring complete directory server instance information:

Basic (idsdbback/idsxinst )

Enhanced (ldapexop/WebAdmin)

- $\triangleright$  These mechanisms can back up not only the directory server instance data (stored in a DB2 database), but also the associated configuration and schema files for the directory server instance.
- $\geq$  Both methods provide the option to perform online or offline backups.

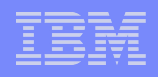

- Online backups can be performed while the server is running or stopped; offline backups must be performed while the server is stopped.
- With either of these two methods, the backups do not back up the following files, which you must back up separately:
	- -- idsinstances.ldif
	- -- SSL related files: keys, key stash files, CRL files
	- -- Tivoli Directory Integrator solution files

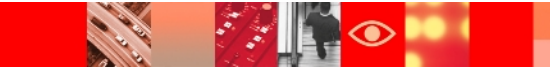

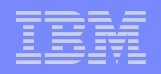

- **≻ Basic Backup / Restore Commands:** 
	- Idsdbback
	- Idsdbrestore
- $\triangleright$  Enhanced Backup / Restore Commands:
	- ldapexop utility with the extended operations option -op backuprestore -action backup
	- ldapexop utility with the extended operations option -op backuprestore -action restore

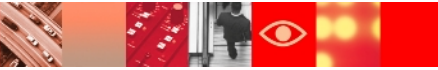

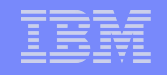

 $\mathbb{Z}^2$ 

 $\left|\bullet\right|$ 

#### Basic Vs Enhanced

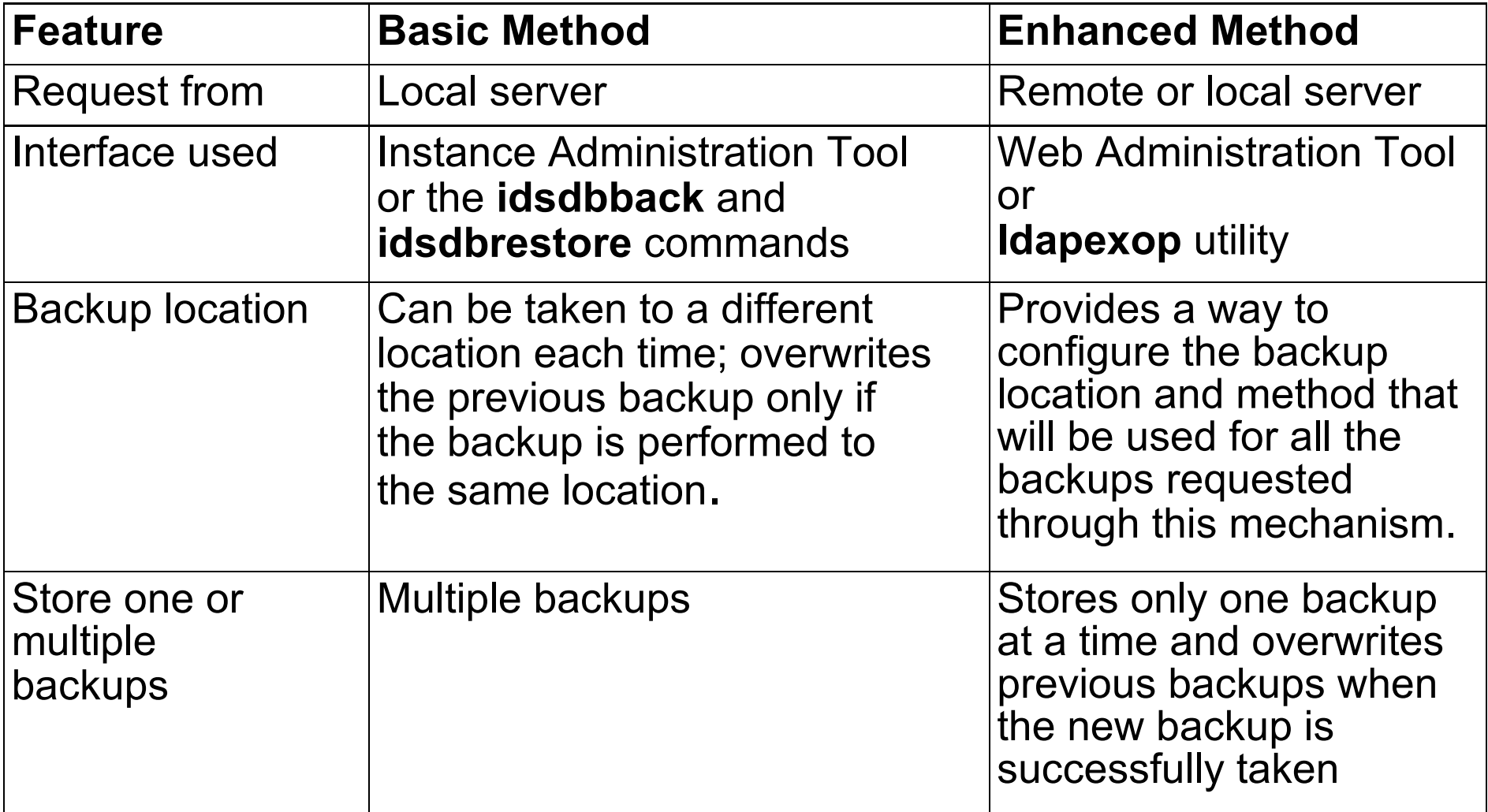

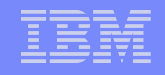

Basic Vs Enhanced

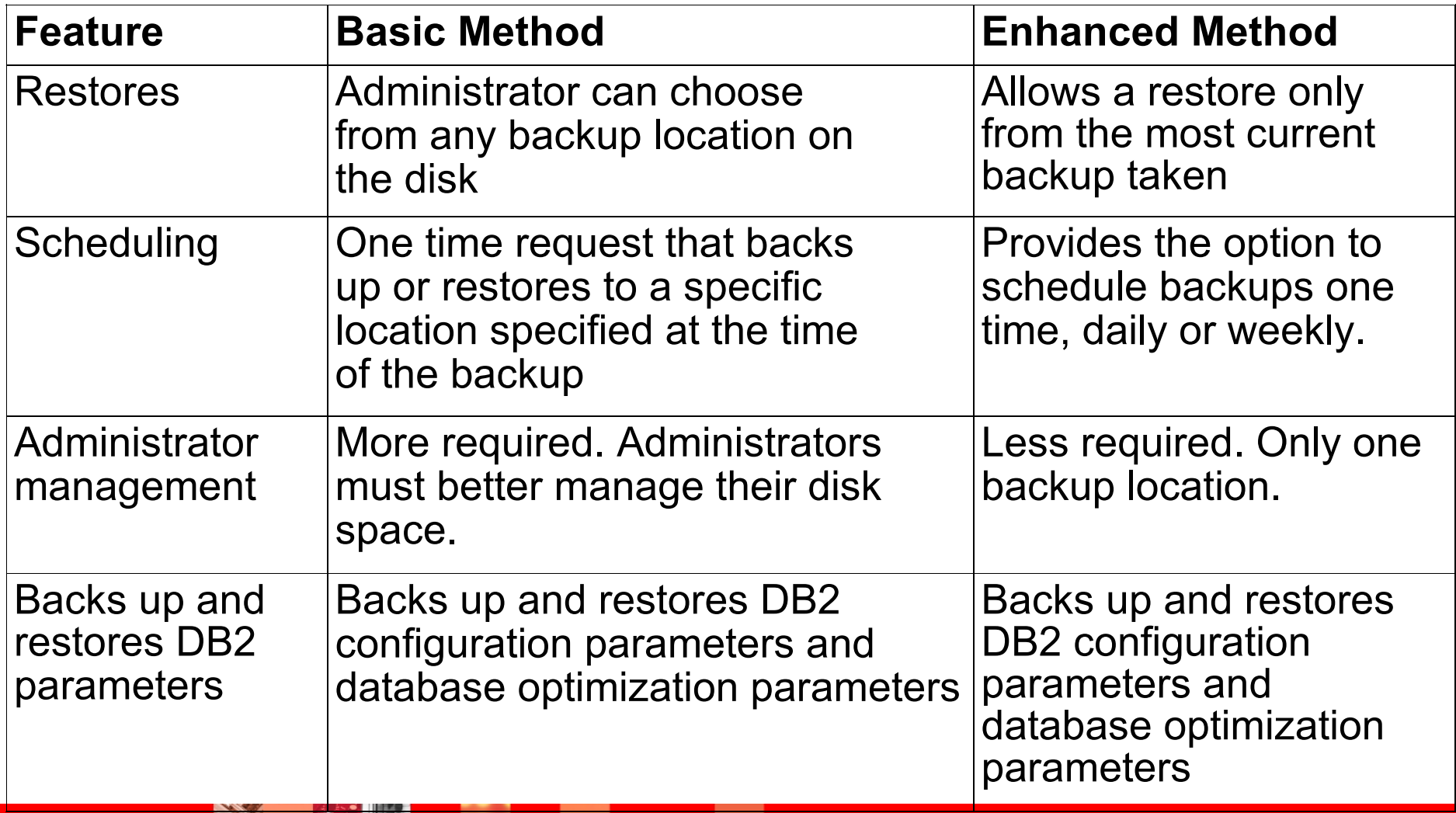

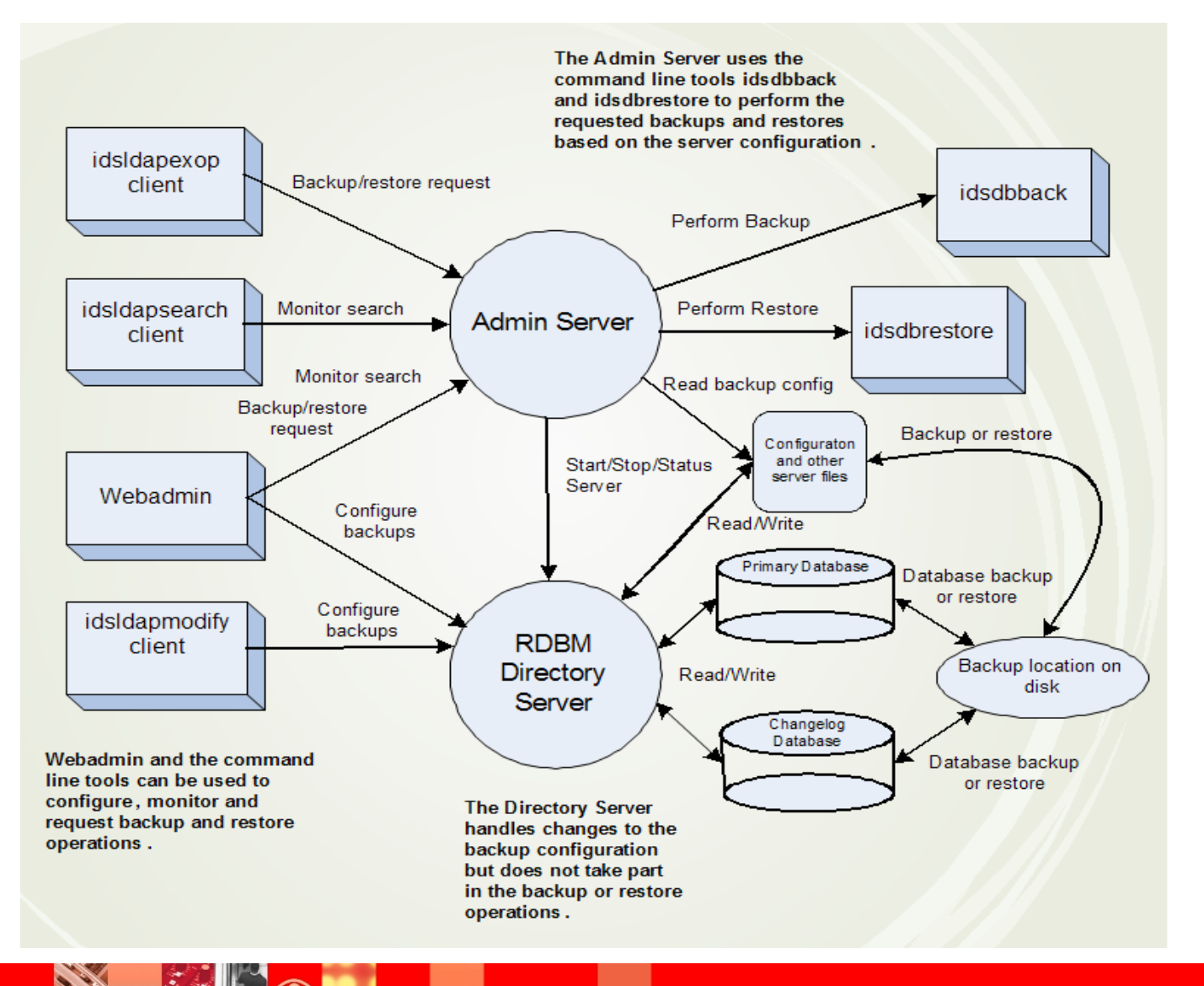

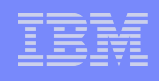

- Depending on how often your data changes it's advised to do this form of backup often (for example: changes frequently – daily, or fairly static – monthly). When the ldif completes it a good idea to view the data to make sure its valid. It's important to have a test system to test out the resulting backups.
- $\triangleright$  An ITDS admin would regularly check the Idif files resulting from the idsdb2ldif:
- $\triangleright$  To make sure Idif files are valid (have the right format etc)
- $\geq$  To make sure the Idif files have the complete data set.
- $\triangleright$  It's important to have a test environment to test out the resulting backups.
- $\triangleright$  Please note: you will still need to manually back up all files in
- /<ldap instance home>/idsslapd-<instance name>/etc (ibmslapd.conf, ibmslapddir.ksf, schema files, etc)

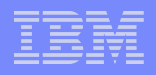

 $\triangleright$  The most important element to a Directory is the data which is stored within its structure. Regularly backing up this data can be achieved through a couple of options:

 Option 1**:** Full backup of the data can be achieved with the idsdb2ldif command.

- $\triangleright$  This command has two advantages:
	- This command can be run while IBMSLAPD is running
	- The file can be transferred to any other ITDS 6.3 server which is cryptographically synced to receive the data.

 $\geq$  idsdb2ldif –I inst name –o /filesystem/full backup.date.ldif

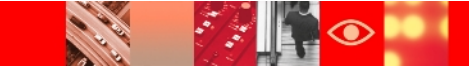

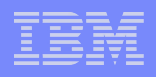

Option 2: Included with ITDS is an ITDS utility called: idsdbback.

 $\triangleright$  Its important to note this utility will back up:

- The instance ibmslapd.conf (The "config" file)
- The instance ibmslapddir.ksf (Key Stash File)
- The database instance.
- $\geq$  To run this you must have ibmslapd stopped:
- $\geq$  idsdbback –I inst name –k /filesystem/dbbackup

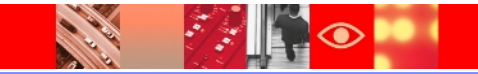

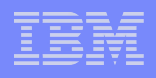

- $\triangleright$  We can verify the idstools.log for success or failure of backup command.
- Location : <instance\_home>/idsslapd-<instance>/<logs>
- $\triangleright$  For example we can see below message in the log after executing the command:
- GLPDBB009I Backed up directory server instance 'dsrdbm01'.

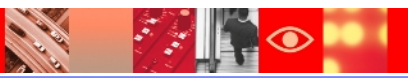

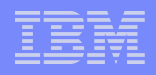

- To take the online backup with Basic Method (i.e. Using commands idsdb2ldif and idsdbback), we first need to configure the database for online backup.
- We can configure database for online backup using below command:
- # idscfgdb -I instance\_name -w db\_admin\_pw -a db\_admin\_id -t db\_name -l db\_location -k backup\_dir
- To unconfigure the database for online backup we can use below command:
- $\blacksquare$  # idscfgdb -I instance name -c
- Note:
	- $-$  '-c' is supported only if the online configuration was done through GUI tools (idsxinst or WebAdmin).
	- The -c option must not be used along with the -a, -t, and -l options, since the database is already configured. However, it can be used with the -w option.

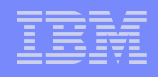

- Configure database for online backup using Instance Administration Tool:
	- Open ITDS Instance Administration Tool
	- Click on Manage
	- Navigate to Backup/Restore => Backup Database
	- Browse the Backup Directory
	- Check "Update database configuration to support online backup"
	- Click on "Backup" to start the online backup for ITDS.

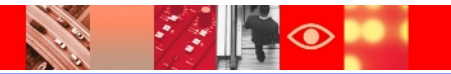

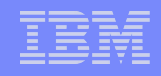

 $\mathcal{L}$ 

**Barbara** 

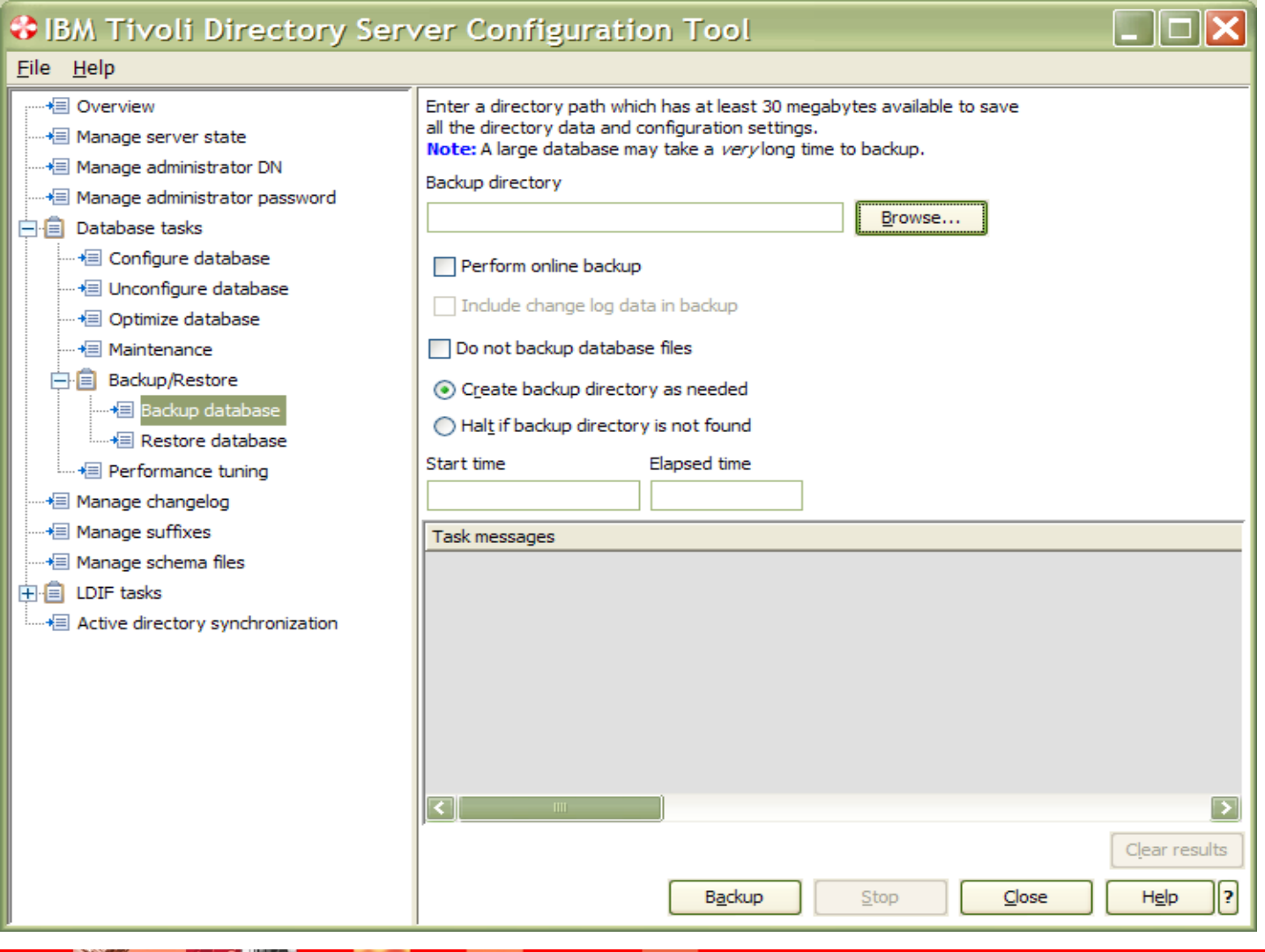

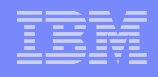

 $\triangleright$  We can use below command to verify the backup status:

idsldapsearch – p < admin port > - D cn=admin - w password - s base -b cn=backup,cn=monitor objectclass=\*

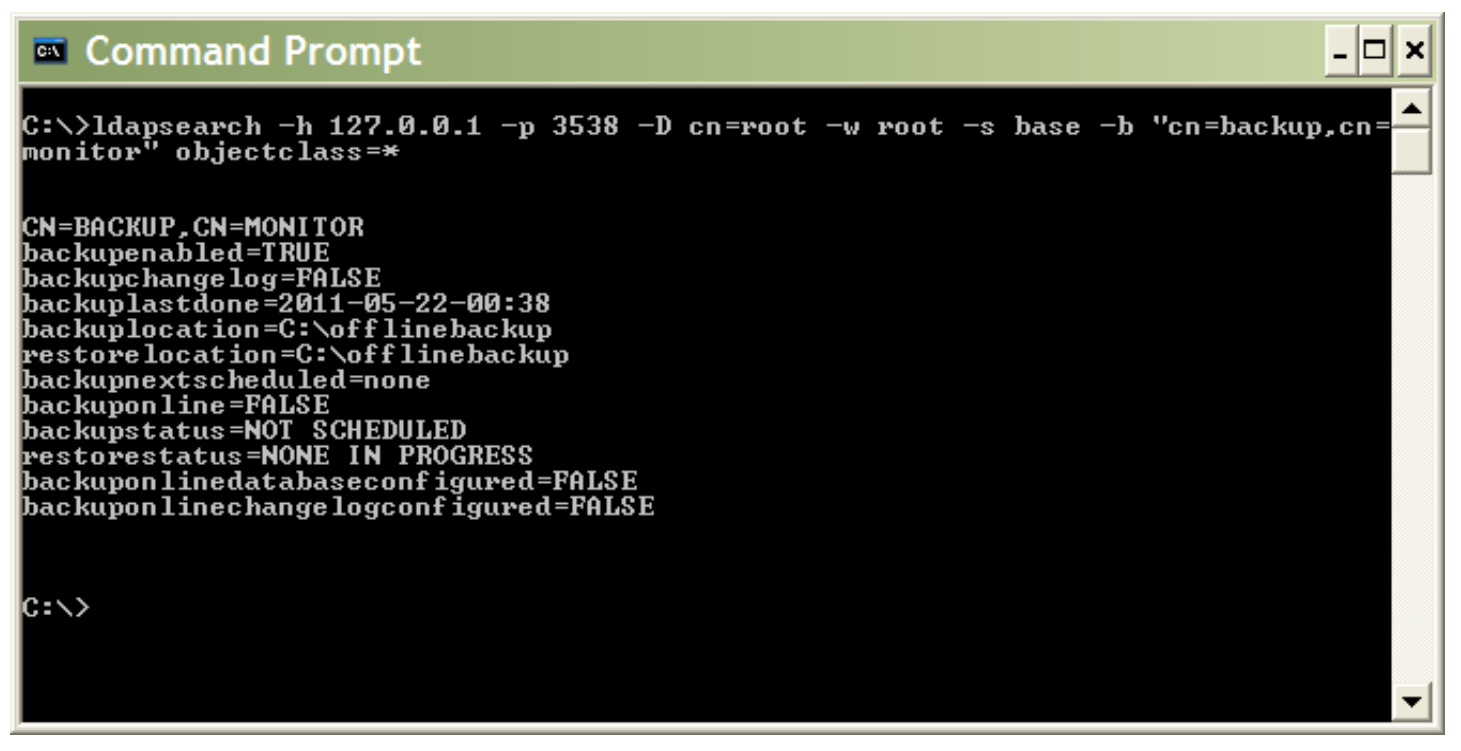

 $\triangleright$  Note: backuponlinedatabaseconfigured will be FALSE until the first backup is completed successfully.

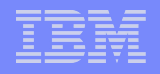

 $\triangleright$  Backup Using Web Administration Tool

Log on to Web Administration Tool

 Navigate to Server administration => Manage backup/restore

- $\triangleright$  Using Web Administration Tool we can do following backup tasks:
	- 1. Check Backup/Restore status
	- 2. Configure directory server backup
	- 3. Schedule directory server backup
	- 4. Perform directory server backup
	- 5. Restore directory server using existing backup files.

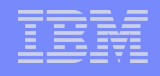

#### Check Backup/Restore status

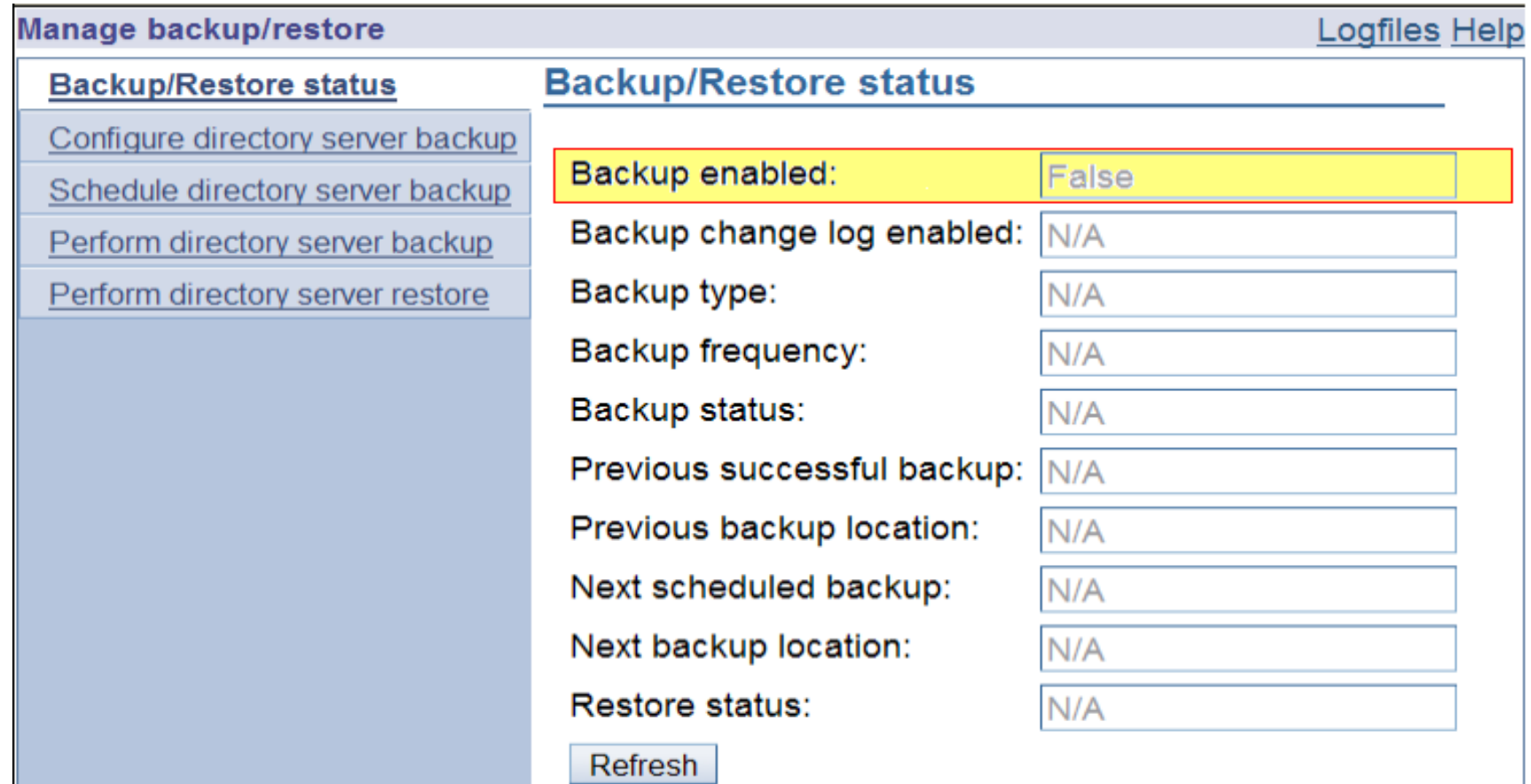

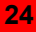

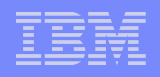

#### Configure directory server backup

#### **Manage backup/restore**

**Backup/Restore status** 

\* Configure directory server backup

Schedule directory server backup

Perform directory server backup

Perform directory server restore

**Configure directory server backup** 

- $\boxdot$  Enable backup of directory server
- 
- Offline backup
- Backup/Restore location:
	- LDAP\V6.3\Onlinebackup

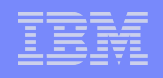

#### Schedule directory server backup

#### **Manage backup/restore**

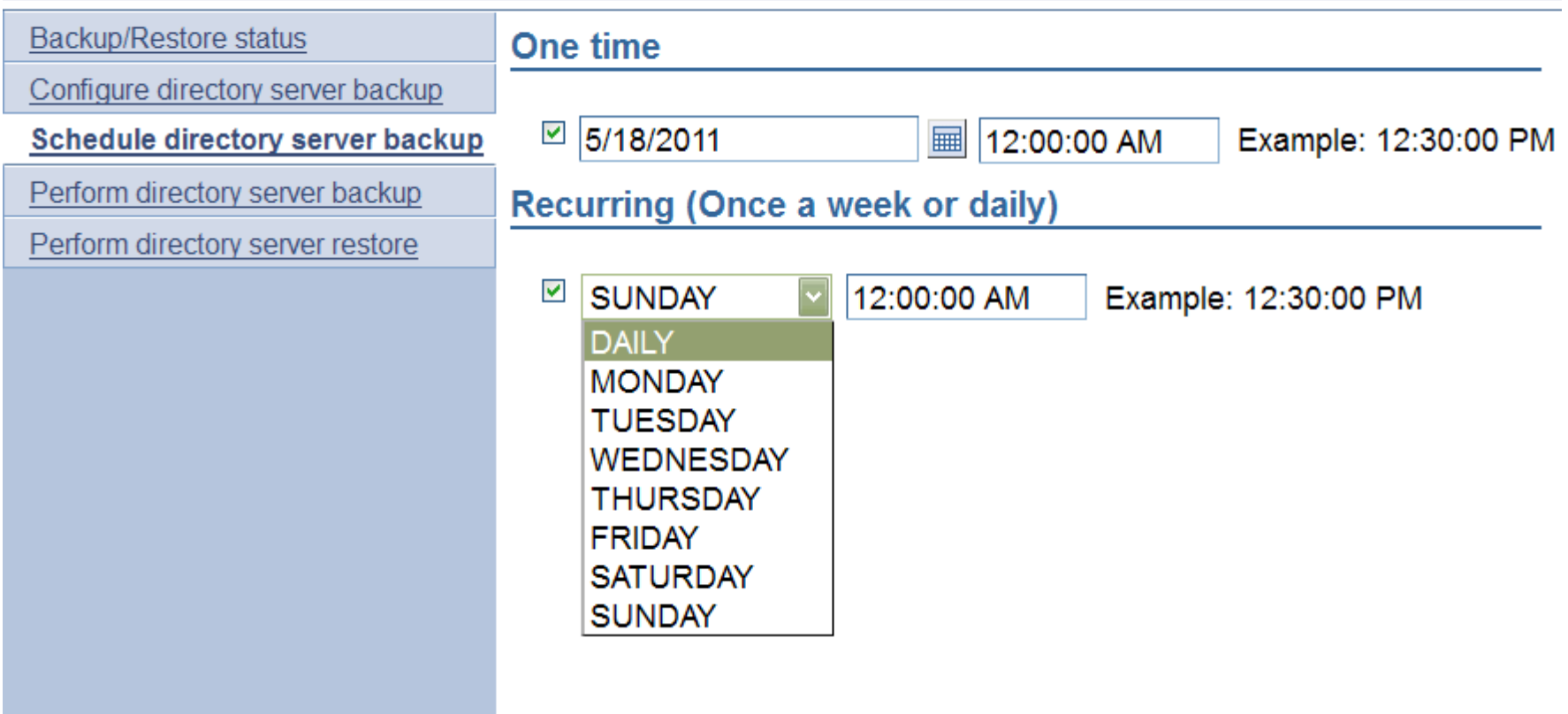

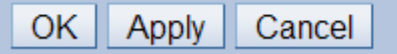

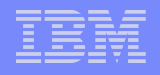

#### Perform directory server backup

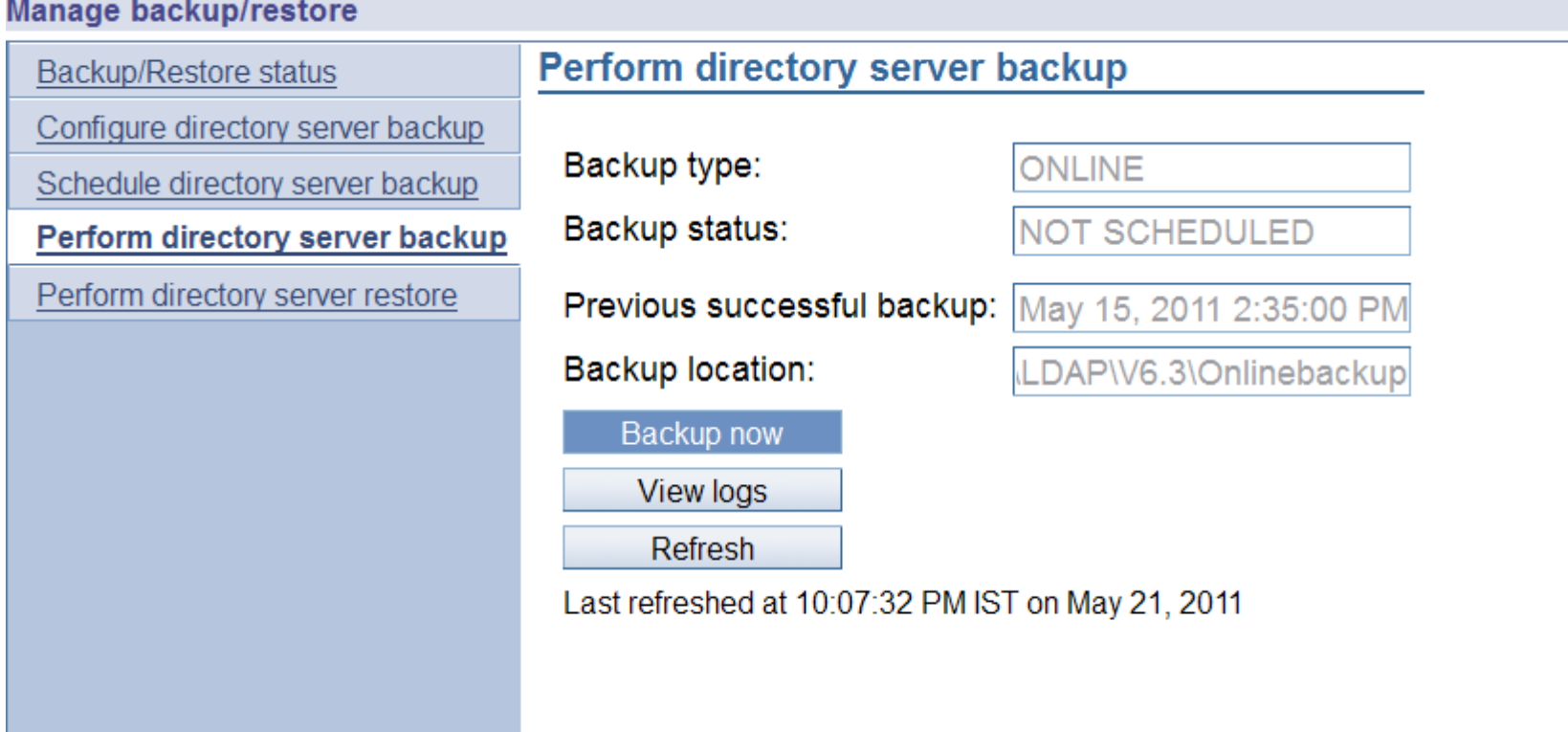

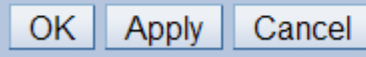

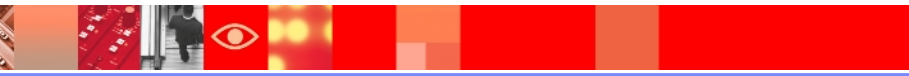

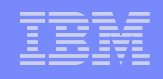

#### Restore directory server using existing backup files

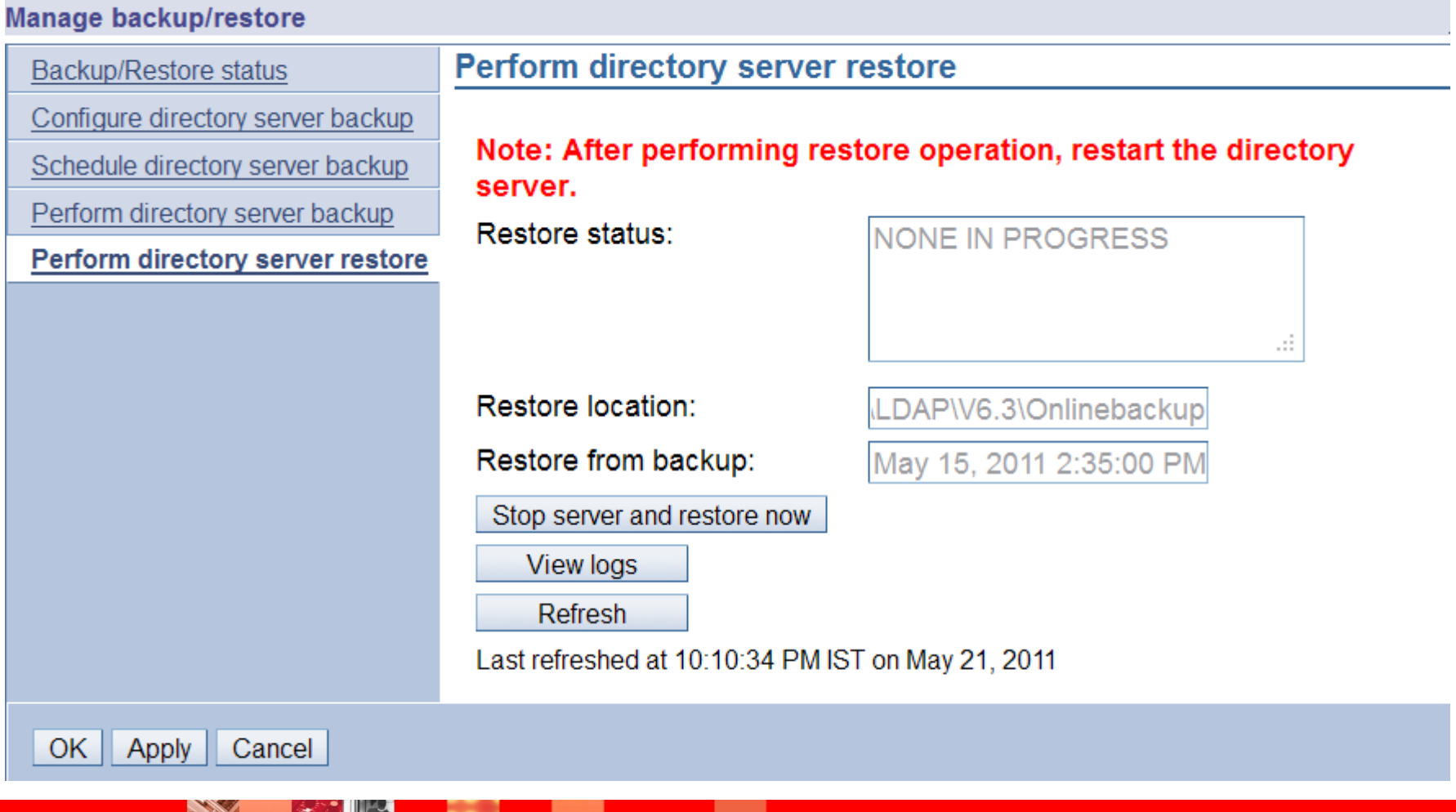

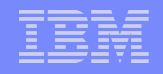

#### Using idsdbback command:

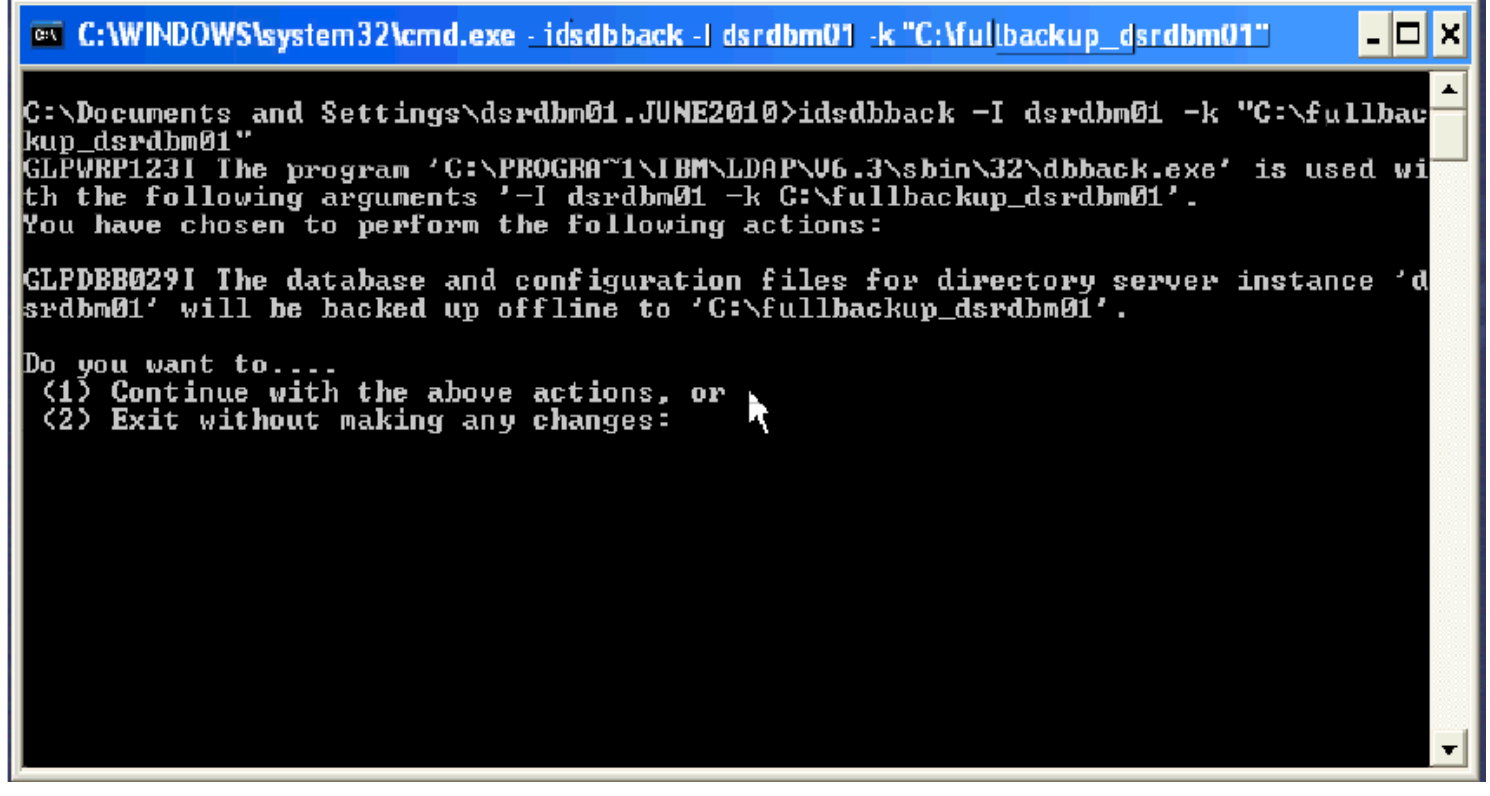

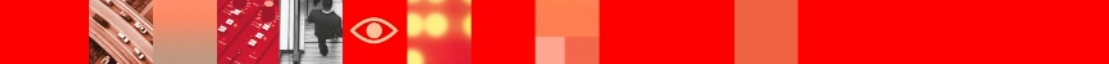

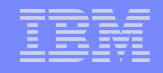

#### Using ldapexop command:

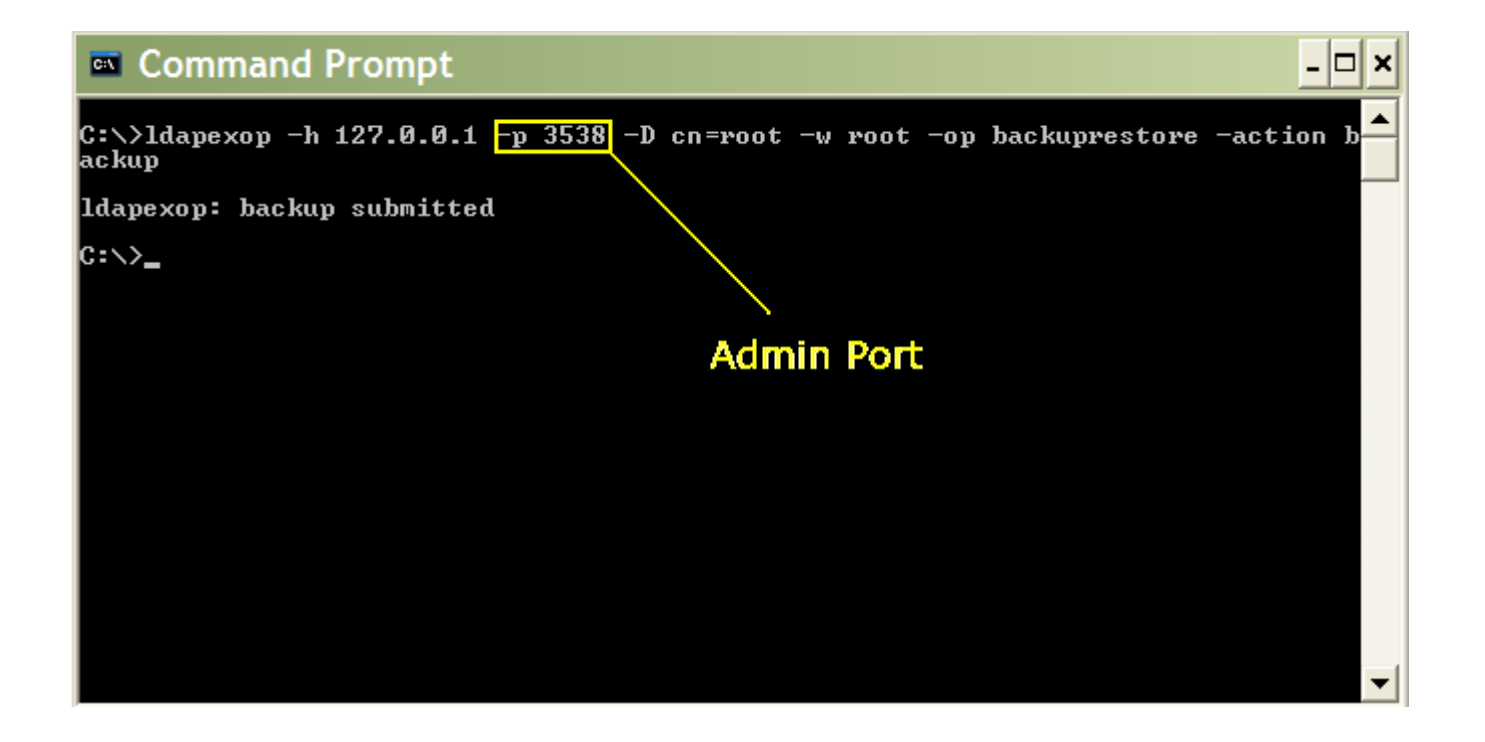

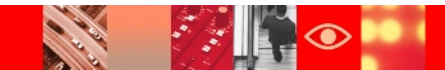

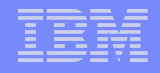

 $\triangleright$  We have following options to restore ITDS :

Using idsdbrestore command

Using ldapexop command

Using Web Administration Tool

 $\geq$  To perform restore operation ITDS instance must be stopped.

 $\triangleright$  The restore operation can only be performed by the following users:

Primary directory administrator

 Local administration group member having all of the following roles: DirDataAdmin, ServerStartStopAdmin, ServerConfigGroupMember, and SchemaAdmin

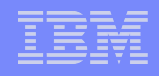

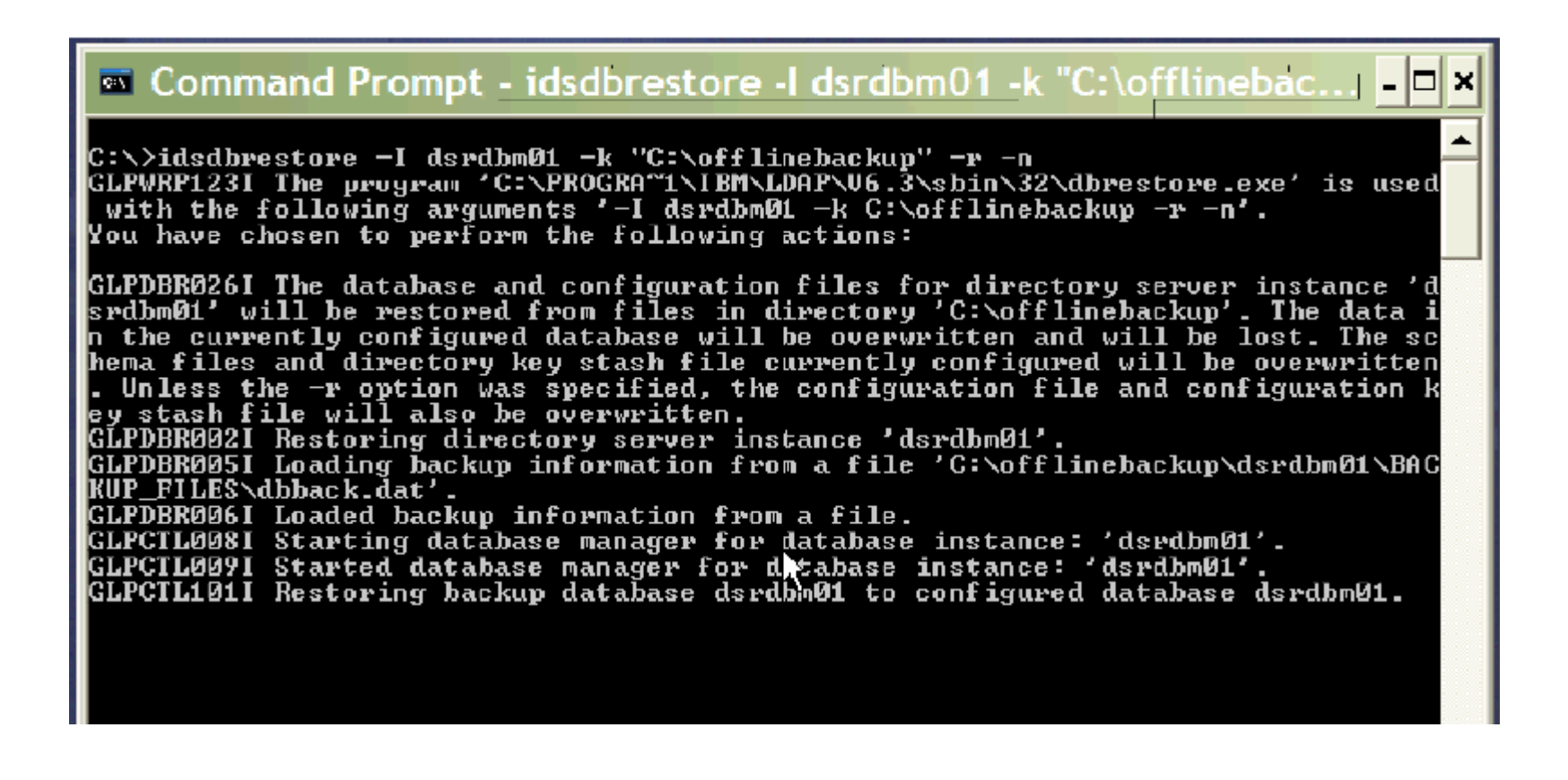

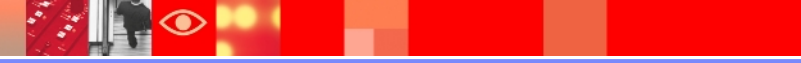

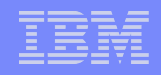

#### >ITDS restore using Idapexop command

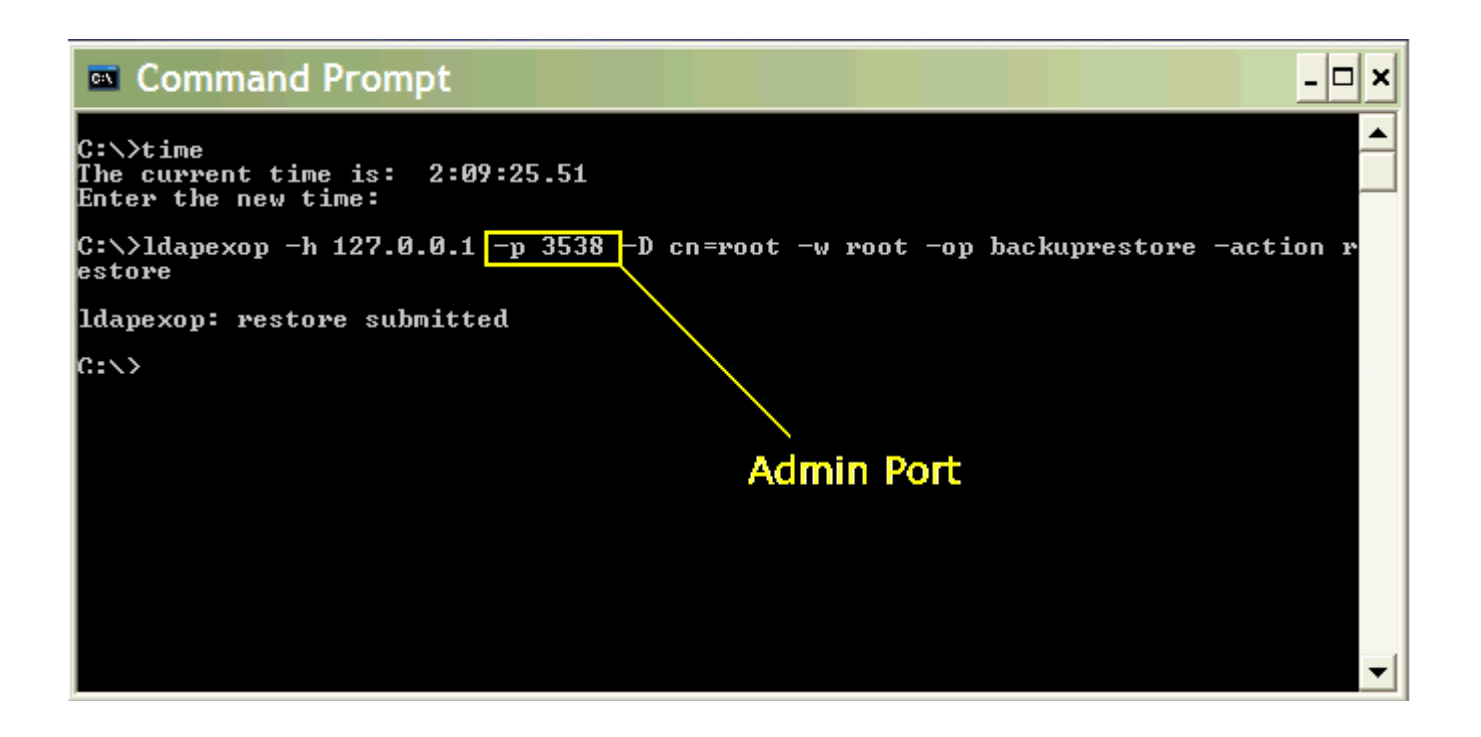

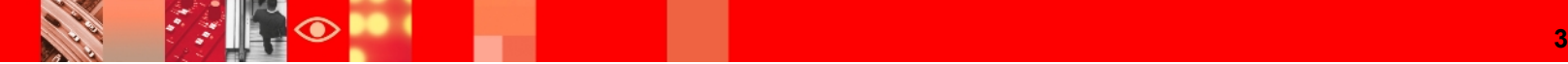

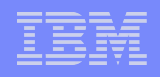

- $\triangleright$  Restore Using Web Administration Tool
	- 1. Log on to Web Administration Tool
	- 2. Navigate to Server administration => Manage backup/restore => Perform directory server restore
	- 3. Click on "stop server and restore now"
	- 4. Restore status shows the status of restore request.

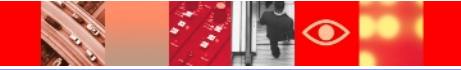

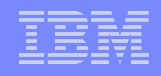

#### **Manage backup/restore** Perform directory server restore **Backup/Restore status** Configure directory server backup Note: After performing restore operation, restart the directory Schedule directory server backup server. Perform directory server backup Restore status: **NONE IN PROGRESS** Perform directory server restore æ Restore location: LDAP\V6.3\Onlinebackup Restore from backup: May 15, 2011 2:35:00 PM Stop server and restore now View logs Refresh Last refreshed at 10:10:34 PM IST on May 21, 2011

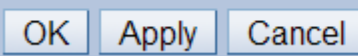

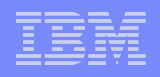

- **ITDS restore using Instance Administration Tool:** 
	- Open ITDS Instance Administration Tool
	- Click on "Manage"
	- Navigate to Backup/Restore => Restore Database
	- Select the Restore Directory by clicking "Browse button"
	- Click on Restore to perform ITDS restore

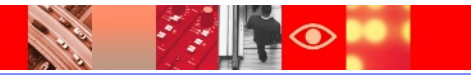

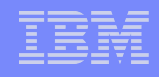

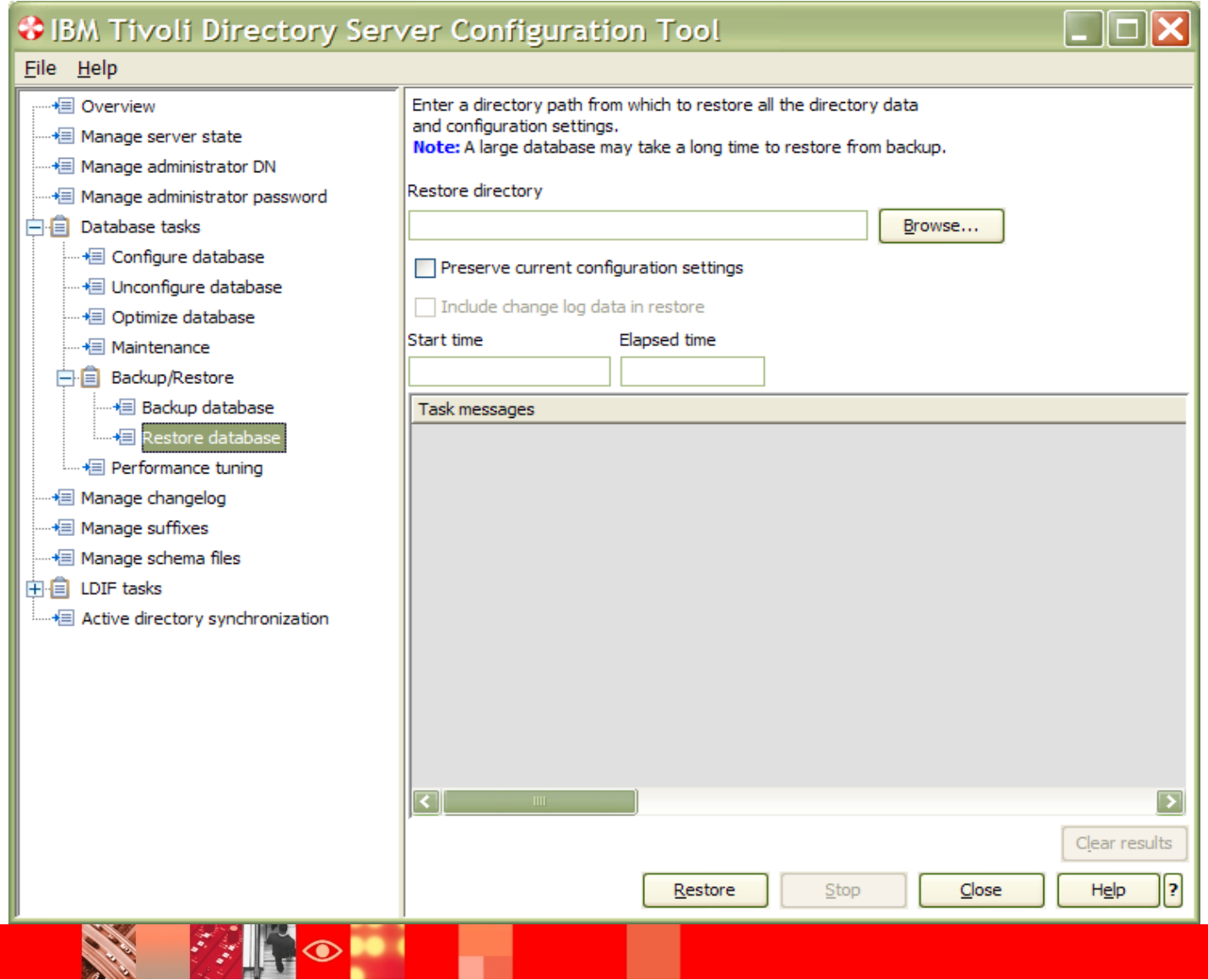

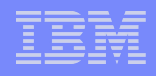

#### **ITDS Backup/Restore Gotchas**

- $\triangleright$  Backups can be online or offline, but a restore requires the server to be offline.
- The very first backup even for a server configured to use online backups requires the directory server to be offline.
- Database can be configured for online backup during idscfgdb itself (-k switch).
- Backup configuration can't be made on a Proxy Server. Hence, it won't be possible to do a remote backup/restore of a proxy server, through exops or the web admin, and you cannot schedule proxy server backups.
- $\triangleright$  A restore will act upon the details provided in dbback.dat. Hence, it is recommended that if restore is to be used, the backup should be taken such that it updates dbback.dat.

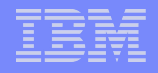

#### **ITDS Backup/Restore Gotchas**

- $\triangleright$  A restore will replace the server configuration and changed settings we recommend that the admin server to be restarted.
- Changes to the backup configuration are made to the directory server but you must request a readconfig extended operation to the admin server to have the changes take effect.
- $\geq$  Online backups should be scheduled periodically to remove the inactive log files from DB2.
- $\triangleright$  Backup paths should be writeable by the instance owners.
- $\triangleright$  If dbback dat is not accessible and directory server down, it is assumed that the database is not configured for online backup.

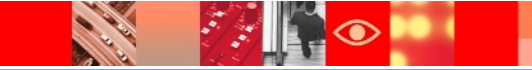

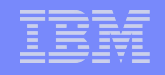

#### **ITDS Backup/Restore Gotchas**

- $\ge$  idsdbback will take an offline backup if –u is specified and it's the very first instance of online backup. The directory server needs to be down at this point of time.
- $\triangleright$  The –r switch is not used by Admin Server while firing a restore request. Hence, ibmslapd.conf will always be restored.
- $\triangleright$  idsideploy won't copy backup configuration to a newly deployed instance.
- $\ge$  idsinstances. Idif, ssl files and TDI solution files need a manual backup. The backup/restore tools won't act on these files.
- $\triangleright$  idscfgdb can be used to disable online backup. This is possible only if the online backup configuration was done through the GUI. It's recommended that for better management of online backup/restore functionality, the GUI be used rather than the command line tools. Command line tools can be used to fire the backup/restore requests.

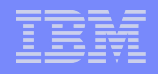

- $\triangleright$  ITDS provides utilities to import or export directory entries.
- We can import/export directory entries in LDIF format i.e. LDAP Data Interchange Format.
- To export directory entries we can use idsdb2ldif / db2ldif command.
- To import directory entries from ldif file we can use either idsldif2db / ldif2db or idsbulkload / bulkload command.
- $\triangleright$  Idsbulkload is a faster alternative to idsldif2db.

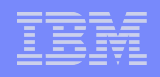

 $\triangleright$  Exporting data using command line:

idsdb2ldif -I <instance\_name> -o output.ldif

- $\triangleright$  Below are some common switches that can be used with idsdb2ldif:
- $\triangleright$ -s : Allows to export specific subtree
- $\ge$  -j : Indicates that the operational attributes are not to be exported
- $\triangleright$ -n <filter DN>: Specifies the DN of filter entry used to filter entries before adding into output LDIF file

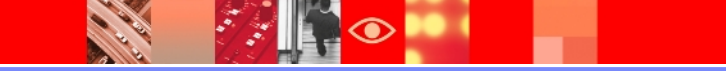

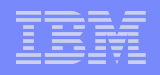

- Exporting data using Instance Administration Tool:
- Launch Instance Administration Tool
- **≻ Click on Manage**
- Navigate to LDIF tasks >> Export LDIF data

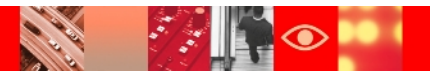

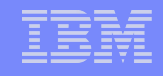

**AND AND ADDRESS** 

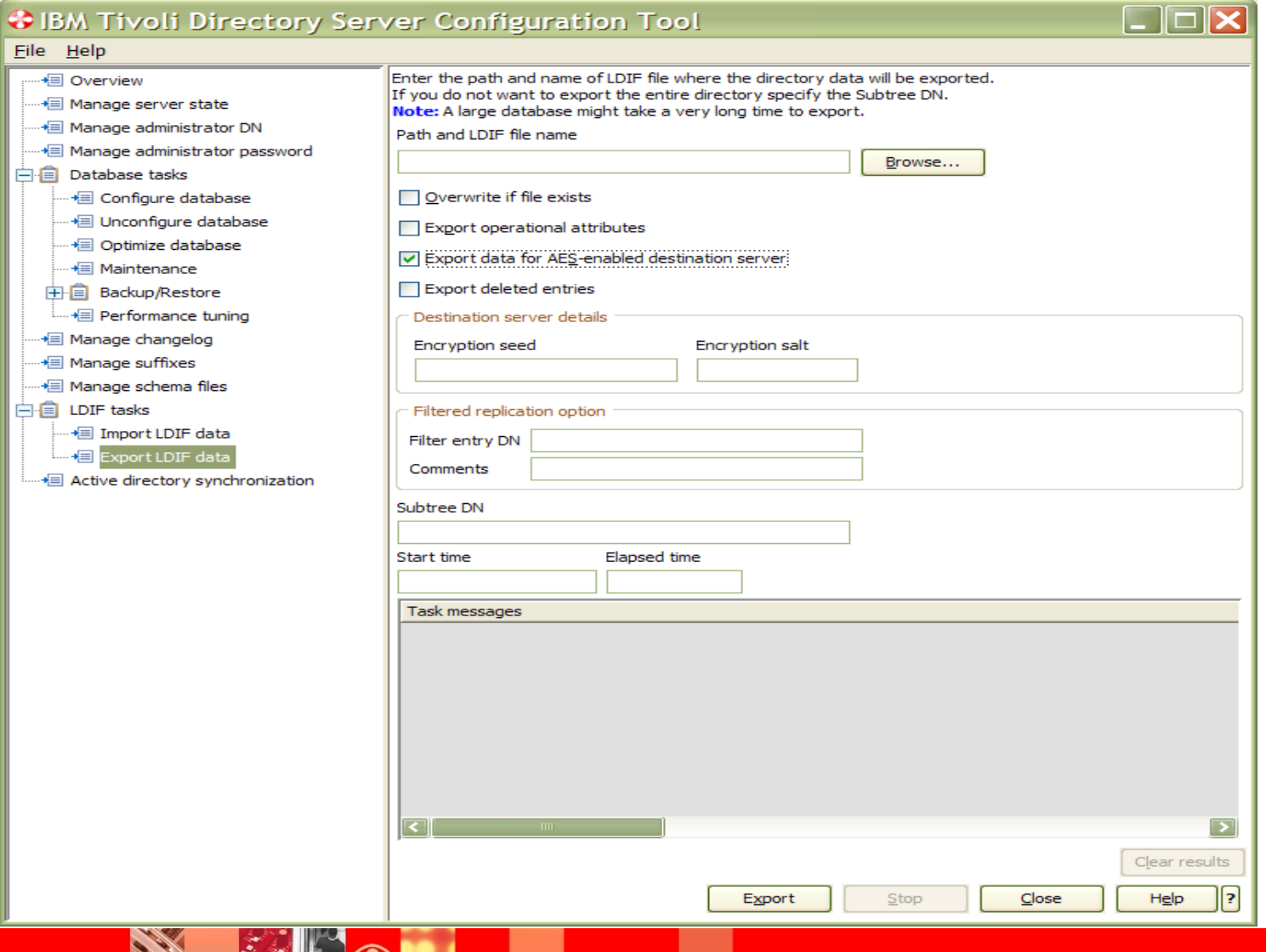

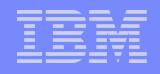

 $\triangleright$  Importing data using command line:

idsldif2db -i inputfile -I instancename

- $\triangleright$  Below are some common switches that can be used with idsldif2db:
- $\ge$  -r [yes|no] : Specifies whether to replicate. The default is yes which means entries are put into the Change table and are replicated when the server restarts.
- $\geq$  -g : Specifies not to strip the trailing spaces on attribute values.

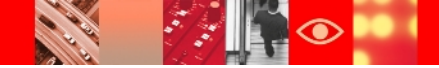

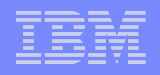

- Exporting data using Instance Administration Tool:
- Launch Instance Administration Tool
- **≻ Click on Manage**
- Navigate to LDIF tasks >> Import LDIF data

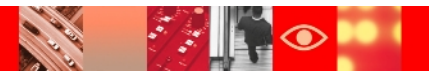

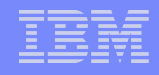

**CARL ROAD** 

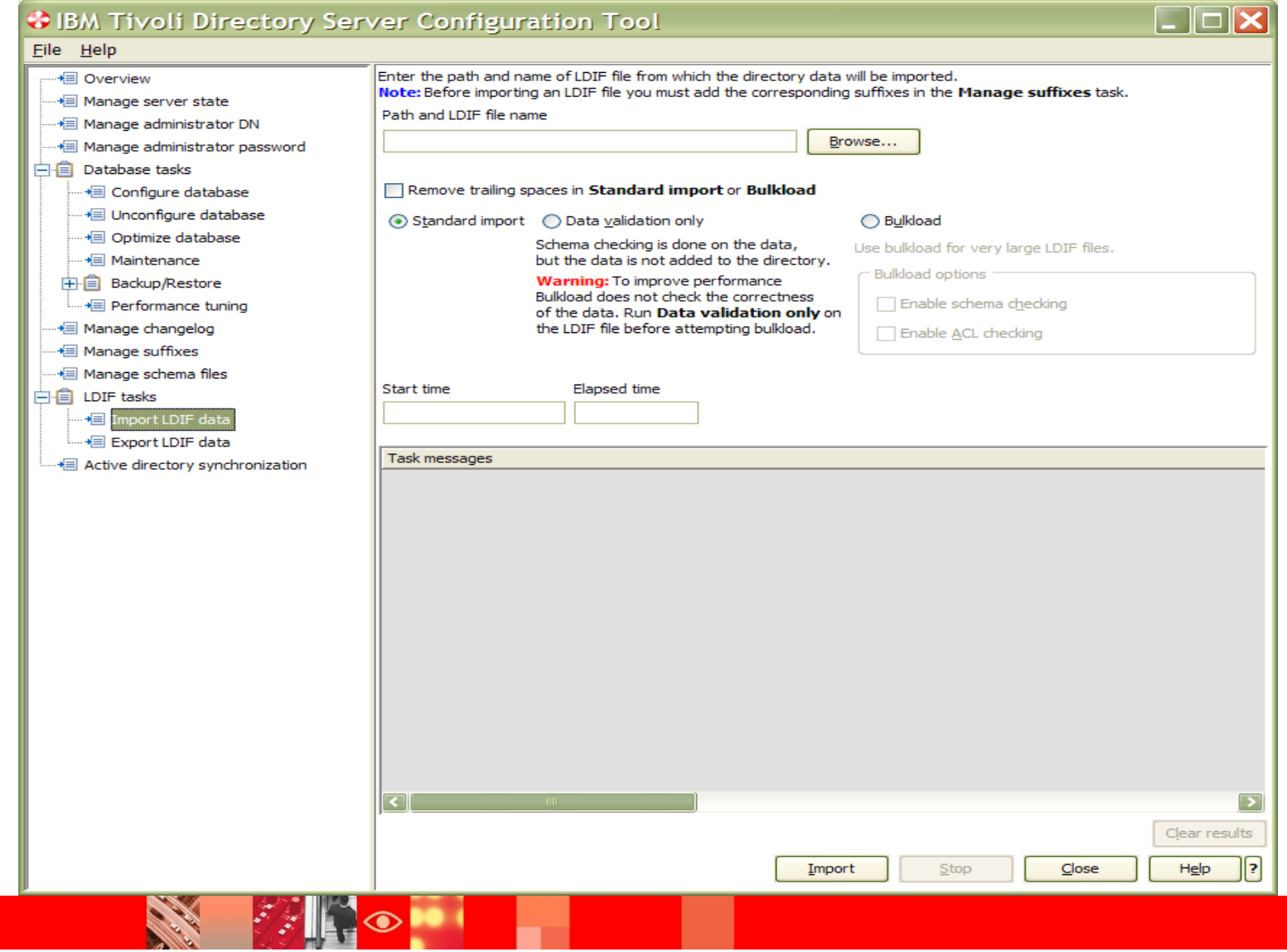

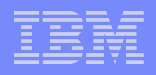

- When performing ITDS Backup/Restore or Import/Export, make sure the command executed without any error message.
- Following logs can be useful to get more details for ITDS Backup/Restore or Import/Export:
	- 1 ibmslapd.log
	- 2 ibmdiradm.log
	- 3 idstools.log
	- 4 db2cli.log
	- 5 db2diag.log, in case of any database errors.
	- 6 bulkload.log
	- 7 audit.log
	- 8 Backup status file (dbback.dat)

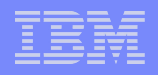

 $\geq$  Enable the trace facility. From the command line, issue the following command:

ldtrc on

- $\triangleright$  We can use -d  $\leq$  debug level  $\triangleright$  option with different utilities.
- This option causes the utility to generate debug output to stdout.
- The <debuglevel> is a bit mask that controls which output is generated with values up to 65535.
- This parameter is for use by IBM service personnel.
- While performing online backup make sure that offline backup is already taken for given LDAP instance.

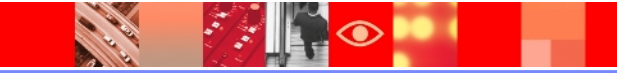

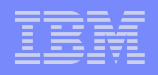

- $\ge$  idsbulkload appears to hang during parsing phase
- $\triangleright$  For example, if an LDIF file contains 50,000 nested groups with 100 membergroups in each of the nested groups, idsbulkload might need about 1 to 2 seconds to process each one of the nested groups during the parsing phase.
- $\triangleright$  Before executing bulkload make sure that the user has appropriate permissions.
- $\geq$  In case bulkload fails for some reason, we need to reconfigure the database as it is in inconsistence state.
- Bulkload fails on AIX 6.1, it need AIX FP1 for successful completion.
- $\triangleright$  The idsdbrestore utility displays error messages if the ldapdb.properties file is modified.

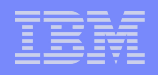

- $\triangleright$  Bulkload on windows fails with below error message:
	- GLPBLK030E Run DB2CMD.EXE first, and then run bulkload within the "DB2 CLP" command interpreter.
- $\triangleright$  In order to run the command we should do following
	- > Logon to windows with TDS instance owner.
	- > Open IBM DB2 Command Window.
	- > Make sure that current database instance is correct using command "db2 get instance" from db2 command window. If current database instance is different then set appropriate db2 instance using command
	- "set DB2INSTANCE=<instance\_name>"
	- > Execute db2 bulkload command.

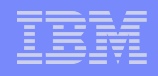

#### **Maintenance Tasks**

Check existing APARs and apply the latest fix pack accordingly.

#### $\triangleright$ ITDS fixes:

 [http://www-01.ibm.com/support/docview.wss?](http://www-01.ibm.com/support/docview.wss?rs=767&uid=swg27009778) [rs=767&uid=swg27009778](http://www-01.ibm.com/support/docview.wss?rs=767&uid=swg27009778)

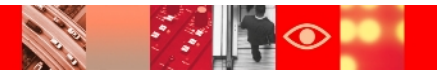

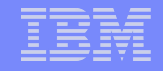

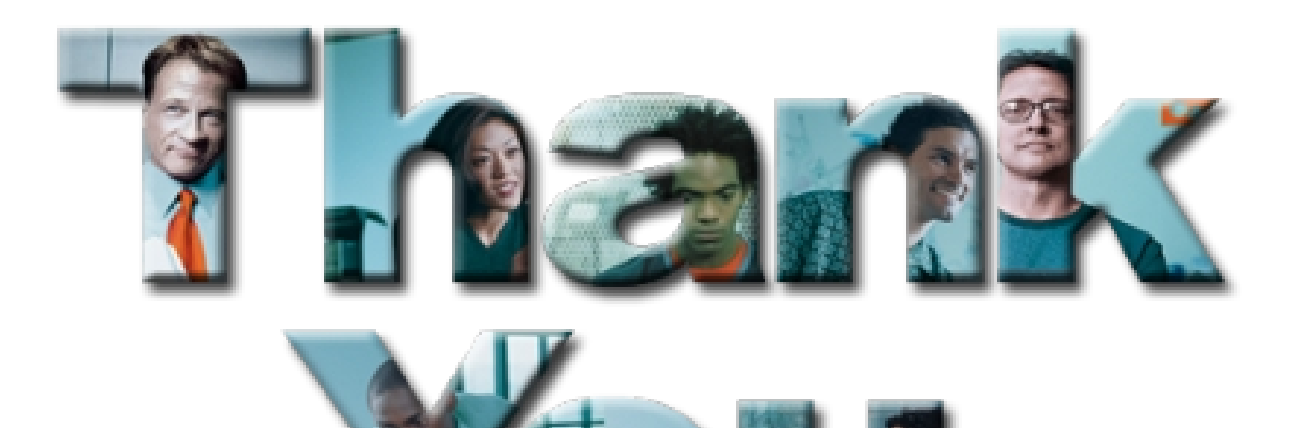

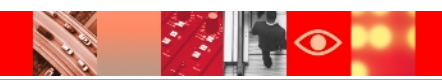

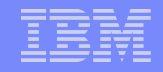

# $^\circledR$

## **Tivoli.** software

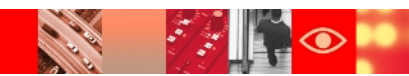